# **Attention**

#### **Data Backup**

All your personal data should be copied to separate permanent printed records. Resetting the product will cause personal data permanent loss. Such a loss is not covered by warranty.

#### **Display**

- \* When cleaning, rub the screen lightly with dry, clean and soft cloth (do not use volatile liquid).
- \* The screen may crack if the product falls on the ground.

### **Battery & Earphone**

- \*Keep the battery far from fire. Otherwise, there will be a risk of explosion. Do not connect the battery's terminals together to avoid short circuit.
- \*The sound volume of the earphone should be not too high so as not to injure your hearing.

#### **Non Waterproof**

The device is non waterproof. Please keep it away from any liquid. If it gets wet, please dry the surface and send to our service center for checking.

#### **Magnetism**

The product is magnetic. Please do not place it with other magnetic products to avoid losing some functions.

#### **Notes:**

**Any damage caused by above reasons is not covered by the warranty.**

### **Introduction of the Device**

### **1. Layout**

### **1.1 Obverse Side:**

- Screen
- RESET Key
- ON/OFF Key
- Keyboard
- Speaker

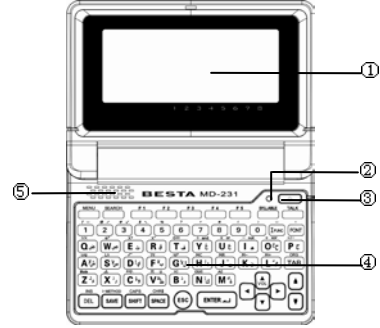

### **1.2 Reverse Side:**

- Battery Cover
- USB Jack
- Earphone Jack

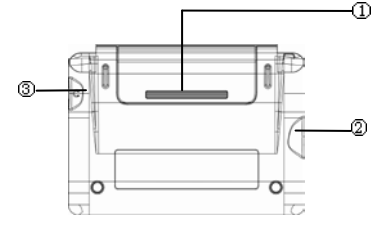

### **1.3 Key Description**

- ① Mathematical sign
- ② Arabic character
- ③ English letter

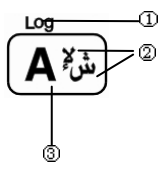

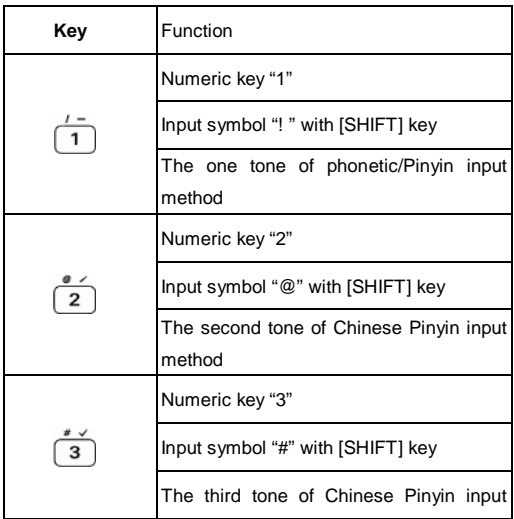

### **2. Keyboard**

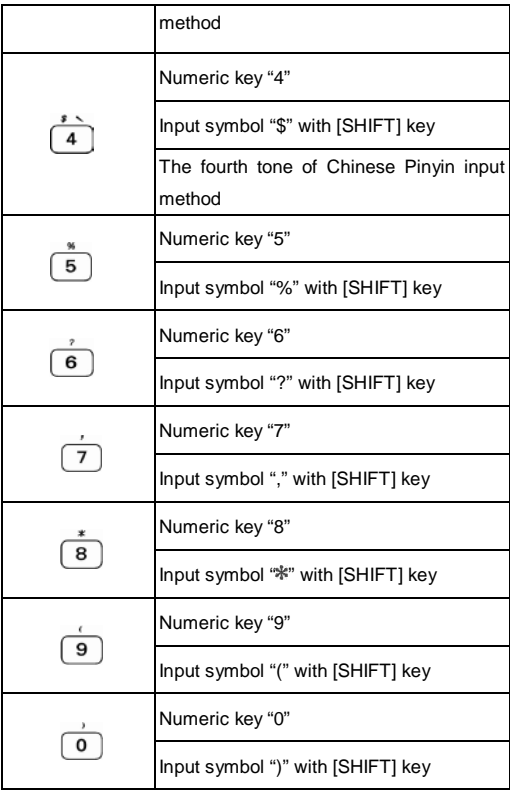

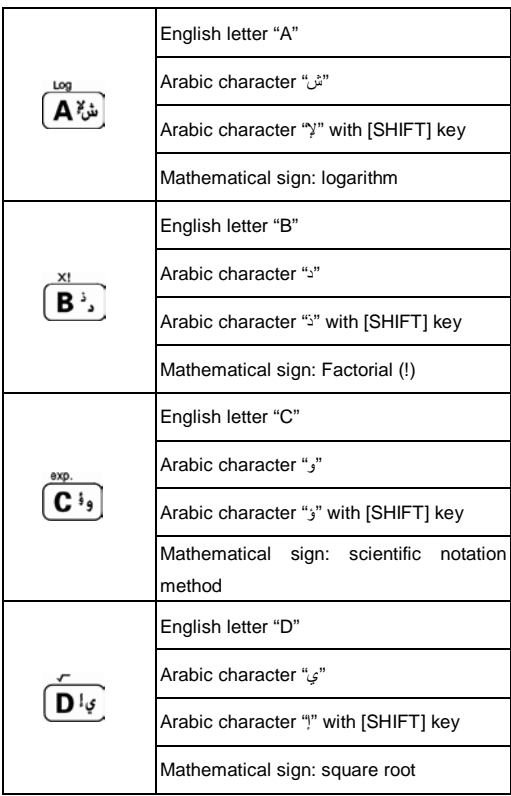

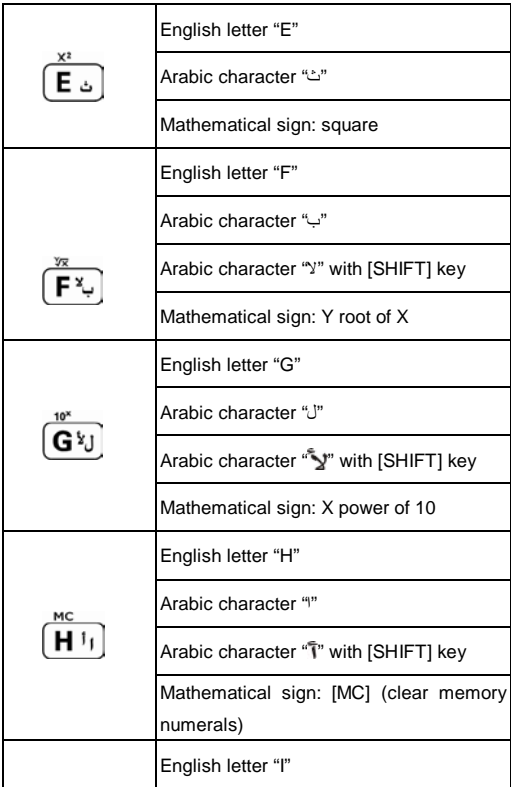

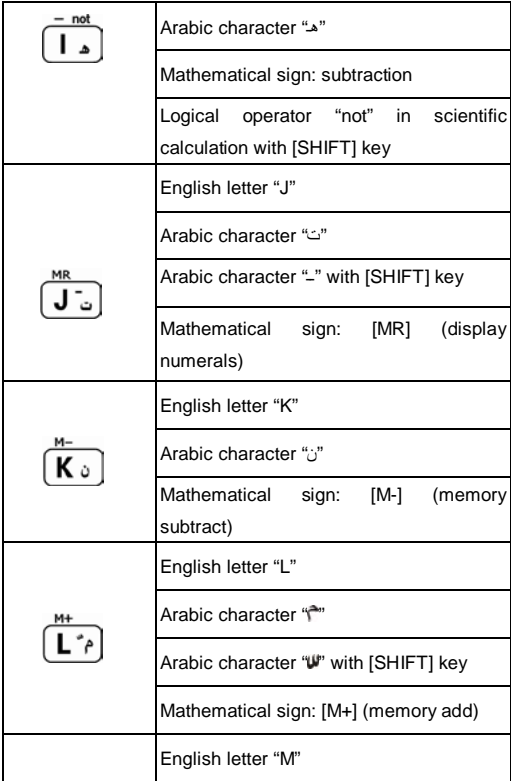

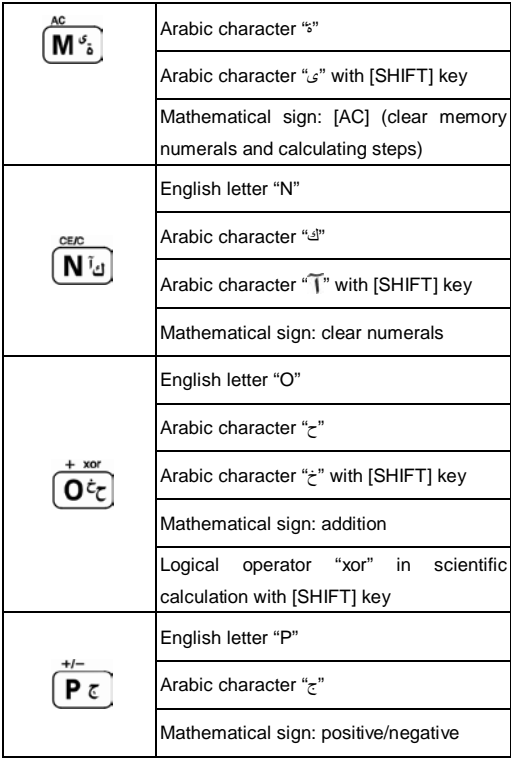

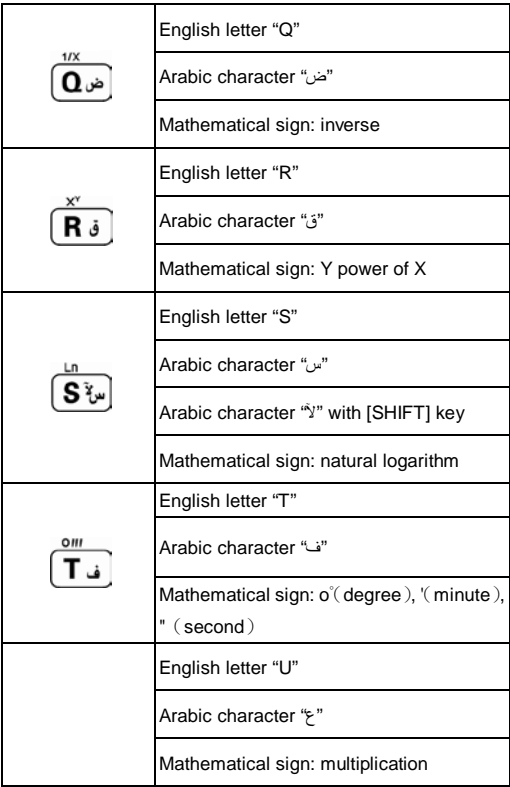

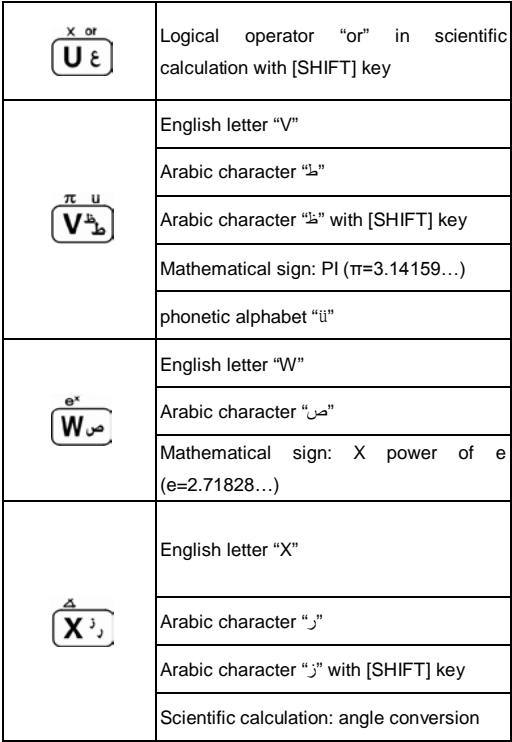

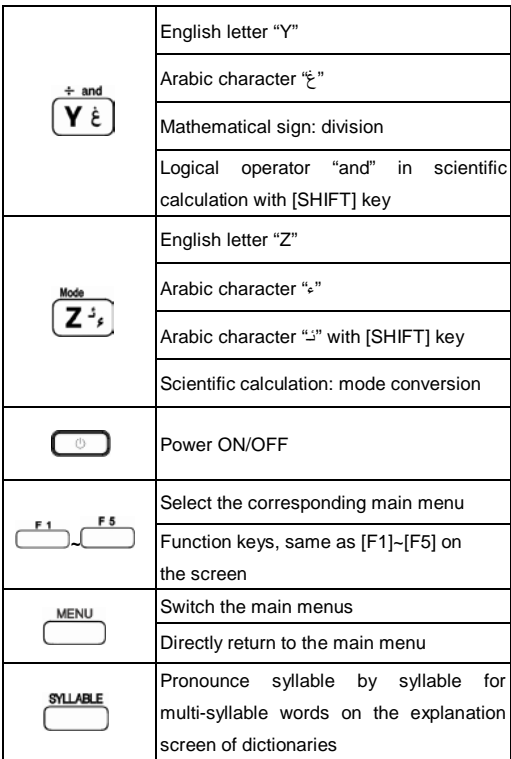

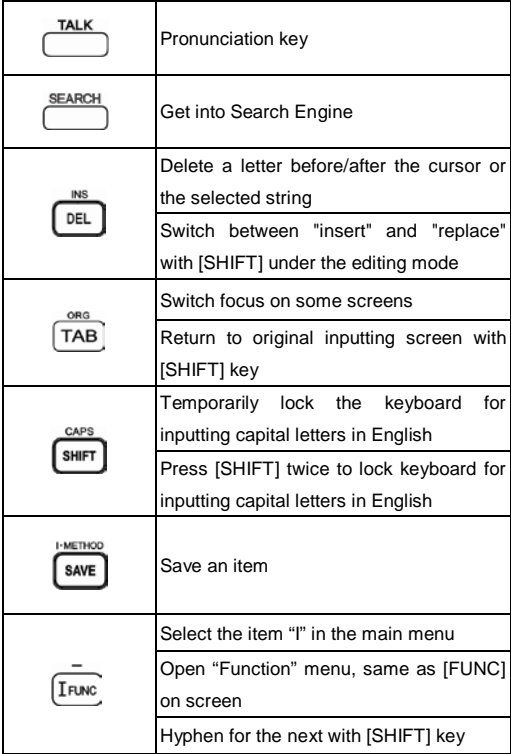

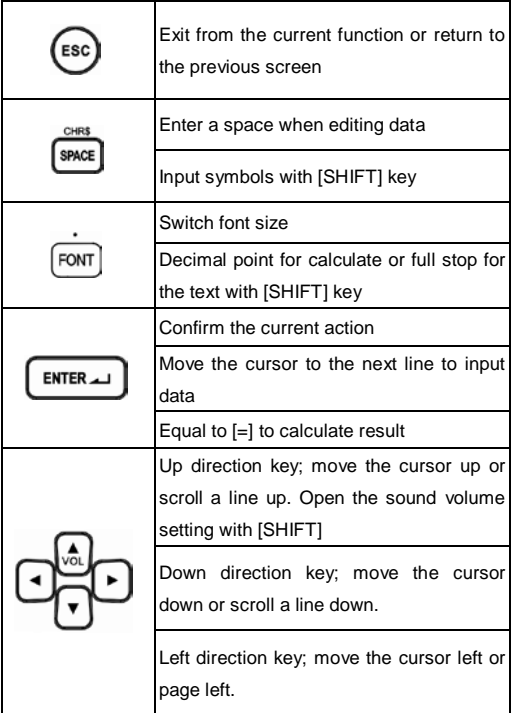

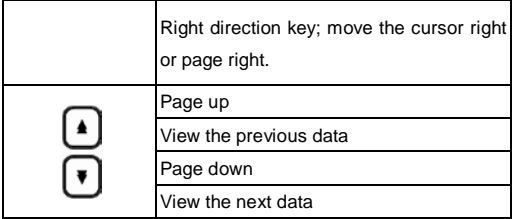

### **3. Accessories Specification and Use**

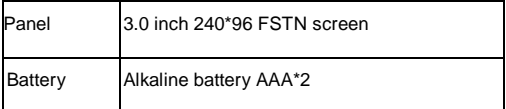

### **Replacing Battery**

- \* Remove the battery cover.
- \* Insert the battery according to the instruction on right; remove the battery lightly.

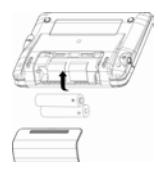

#### *Notes:*

*When power is insufficient, please turn off the device.* 

*\* Personal data will be retained even the device is out of power. Please turn off the device first, and then take out the battery 3 seconds later. Otherwise, data may display*  *unusually.*

*If the screen of "LOADING..." appears repeatedly, this means the battery is no longer usable. Please change a new one.*

### **4. Initialization or RESET**

When you turn on the device for the first time or RESET the device, you should set your device according to the following steps:

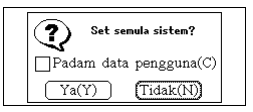

① Press [N] to access the main menu.

② Press [Y], system checks the data of memory to return to the default values. Then entering the Date/Time Setting screen. (It will display different city name in the Date/Time Setting screen for different country.)

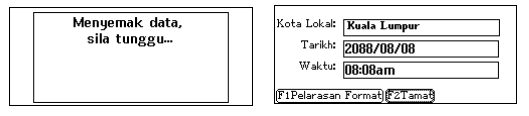

③ Select [C] first, and then select [Y] to clear all the data saved in the device. Then enter the Date/Time Setting screen.

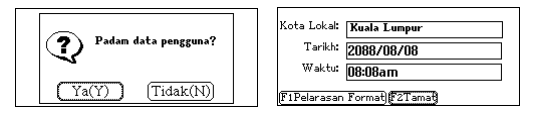

### **5. Introduction of the Function**

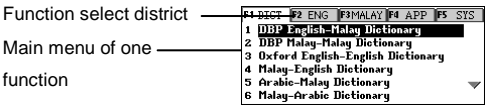

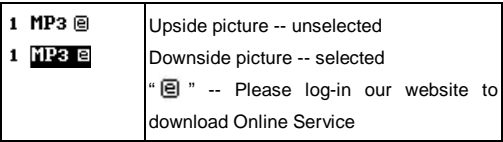

\* In the main catalogue and the main menu screens, press [MENU] to switch among functions.

- \*In the main menu screen, press the corresponding numeric key to access function items.
- \* In the function screen, press [MENU] to return to the main menu.

#### **5.1 USB Disk**

Through USB cable, you can move, duplicate or delete data and add new file folder, etc.

- ① Connect the device and PC by USB cable.
- ② Please safely remove the USB cable from PC before unlink,

then escape from <SYS--PC Link> in the device.

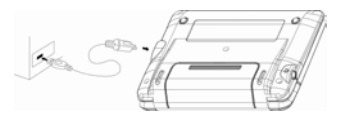

*Notes:*

*During operation, please do not remove the link cable, otherwise the data will be lost or the device will be abnormal.* 

#### **5.2 Download Operation**

The device provides automatic search function and allows you to create new folder for data.

# **Dictionary Summary**

- $\infty$  Provides smart input.
- Provides pronunciation and preview window on the index screen, and provides history function and the history record can be deleted.
- Provides three kinds of font sizes on the explanation screens of dictionaries: small, middle and large.
- Provides Multi-layered search up to 30 layers.
- Can cross search in corresponding dictionaries.
- Provides searching function for the highlighted words on the explanation.
- Provides pronunciation.
- Can pronounce syllable for words with multi-syllables.

### **DBP English-Malay Dictionary**

- $\div$  Provides secondary search: spelling check, the nearest word and add new word.
- $\triangleq$  Provides English and Malay explanations simultaneously.
- Provides example sentences, Grammar, Antonym, Synonym, Phrases, etc.
- $\div$  Provides copyright information.
- Allows saving data for Revision.

### **DBP Malay–Malay Dictionary**

Provides secondary search: the nearest word and add

new word.

- Provides lots of Malay explanations.
- Provides example sentences, grammar, compound words, Phrases, derivations/root, etc.
- $\div$  Provides Malay pronunciation for the keywords with the icon  $\mathbb{R}^3$
- Provides copyright information.
- Allows saving data for Revision.

### **Oxford English-English Dictionary**

- Provides wildcard search.
- ◆ Provides secondary search: spelling check, the nearest word and add new word.
- Provides English and Malay explanations simultaneously.
- Provides example sentences, derivations/root, compound words, idioms, etc.
- Allows saving data for Revision.
- $\div$  Provides copyright information.

### **Malay-English Dictionary**

- Provides secondary search: the nearest word and add new word.
- Provides Malay and English explanations simultaneously.
- Provides example sentences, grammar, compound

words,

Phrases, derivations/root, etc.

- Allows saving data for Revision.
- $\div$  Provides Malay pronunciation for the keywords with the icon  $\mathbb{R}^3$
- Provides copyright information.

### **Arabic-Malay Dictionary**

- $\div$  Provides Arabic words and phrases with Malay explanations.
- $\triangleq$  Provides copyright information.

# **Malay-Arabic Dictionary**

- Provides secondary search: the nearest word and add new word.
- $\div$  Provides Malay words and phrases with Arabic explanations.
- $\triangle$  Provides Malay pronunciation for the keywords with the  $i$ con  $\&$
- $\div$  Provides copyright information.

# **Malay-Chinese Dictionary**

 $\div$  Provides secondary search: the nearest word and add new word.

- Provides Malay words and phrases with Chinese explanations.
- $\div$  Provides Malay pronunciation for the keywords with the icon  $\mathbb{R}^3$
- Provides copyright information.

### **Chinese-Malay-English Dictionary**

 $\div$  Provides Chinese words and phrases with Malay and English explanations.

### **Science and Mathematics Dictionary**

◆ Provides Science and Mathematics dictionary.

# **ICT Dictionary**

- $\triangleq$  Provides to search information and communication technology.
- $\triangleq$  Provides Malay and English explanations.

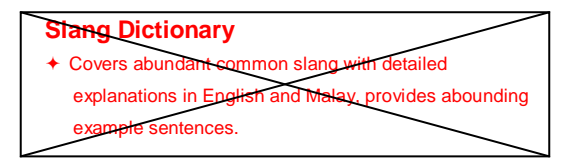

# **Word Component**

- ← Covers 6000 words.
- $\triangleq$  Provides prefix, suffix, root and syllable pronunciation.

# **Searching Engine**

 $\triangleq$  Provides search service in the built-in dictionaries.

# **Revision Dictionary**

 $\triangle$  Allows revision for the words saved in DBP English-Malay Dictionary, DBP Malay-Malay Dictionary, Oxford English-English Dictionary and Malay-English Dictionary.

# **DIY Dictionary**

- $\triangleq$  Allows creating and extending data in dictionary.
- $\triangleq$  Allows duplicating, modifying and deleting data.

### **1. Dictionary Index**

After dictionary function is accessed, the index screen of all entries will appear first. On this screen, you can press the Page Up/Down key for search or input words to search explanations.

\* In the index screen, please input the words which you want to search, then press [ENTER] key to view the exact meaning of the word.

- \* Press [TALK] key to listen to the pronunciation of the words.
- \* Choose [ENTER] key to enter the explanation screen, choose [ESC] to return to the previous menu.
- \* Provides multi-dictionaries for all dictionaries. Press [SEARCH] key to search in several dictionaries.
- \* Secondary search and wildcard search are not available in some dictionaries. Please refer to the introduction of dictionary.

### **1.1 History**

Choose [F5History] to view the words that have been looked up recently (Up to 200 words can be

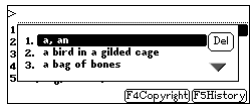

recorded). Press [DEL] to delete the records one by one.

Choose [F5History]. Press [DEL] to delete the selected item.

Press [ESC] to exit.

### **1.2 Language Selection**

Choose [F1Malay] to select a corresponding language.

e.g.: ICT Dictionary

### **2. Dictionary Explanation**

- \* Input words to be looked up and access the explanation screen.
- \* Press the Page Up/Down key to look up the previous/next explanation.
- \* Press [SHIFT] first, and then press the Page Up/Down key to view the explanation of the current word on the previous/next page.
- \* Provides pronunciation function.
- \* Three kinds of font sizes can be switched.
- \* Translation for the selected words, the cross search layer up to 30.
- <Some dictionaries will provide following functions>:
- \* Provides syllable pronunciation for words with multi-syllables.
- \* Provides example sentences for reference.

#### **2.1 Font Size**

In the explanation screen, 3 kinds of font sizes can be selected. Press [FONT] to switch.

#### **2.2 Saving Data**

Press [SAVE] in DBP English-Malay Dictionary, DBP Malay-Malay Dictionary, Oxford English-English Dictionary and Malay-English Dictionary to save words or sentences for review and test. Only the saved data can be displayed in "DICT-Revision Dictionary".

### **2.3 Pronunciation**

- \* Press [TALK] to listen to the pronunciation of the words.
- \* Press [SYLLABLE] to pronounce keywords syllable by F1 D syllable.  $Mute(M)$ <sup>YS</sup> Volume: 08
- \* Press [ESC] to stop pronunciation.
- $\begin{array}{c} 1 \\ 2 \\ 3 \end{array}$ Speed: 05 F1Default F2Finish
- \* Press [SHIFT] and Up

key to set volume and speed of pronunciation.

- a. Press [TAB] or the Up/Down key to select the item.
- b. Press the Left/Right key to set the value.
- c. Press [F1Default] to return to the default setting. Press [F2Finish] to confirm.

### **3. Searching Data**

Device provides several search methods to help users.

Index screen:

- 1. Smart input search
- 2. Wildcard search (Only available for English)
- 3. Secondary search
- 4. Cross search

Explanation screen:

- 1. Multi-layered search
- 2. Related data search
- 3. Search

### **3.1 Smart Input Search**

Just input the first one or several letters, you can find the desired words or phrases.

There are 4 kinds of methods:

- \* Input the first or first several letters of a word to be looked up, and then press [ENTER] to confirm.
- \* As for Chinese character, input the first one or several Chinese characters to be looked up, and then press [ENTER] to confirm.
- \* Press [1~5] to select the corresponding word or character.
- \* Press the Page Up/Down key to look up. Press the Up/Down key to move the cursor to select words, and then press [ENTER] to confirm.

### **3.2 Wildcard Search (Only Available for English)**

To look up a word that you are not sure of spelling, input all the letters you know, and then replace the unknown letter(s) with"?" or"\*".

Steps:

- \* Input the English letters that you are sure of.
- \* Input unknown letters with "?" or "\*".
- \* Press [ENTER], the list of words matching with your input will be displayed.
- \* Press the Page Up/Down key to look up.
- \* Press the Up/Down key to move the cursor to select words.
- \* Press [ENTER] to search.

### *Notes:*

*"?" stands for an unknown letter; "\*" stands for a string of unknown letters.*

### **3.3 Secondary Search**

If the word you input is not found, please check your spelling, or that this word not covered in this dictionary.

The device will provide 2 kinds of searching methods and

1 recording method:

Spelling Check -- displays the list of words similar in spelling.

The Nearest Word -- displays the nearest word in order.

Add New Word – adds the unfound word into DIY

Dictionary.

Steps:

- \* Input English word, then press [ENTER] to search.
- \* Press the corresponding numeric keys to search.
- \* If "Spelling Check" is selected, press the Up/Down key to select the desired word, and then press [ENTER] to confirm.
- \* If "The Nearest Word" is selected, it will display the explanation of the nearest word.
- \* If "Add New Word" is selected, you can add the word into DIY Dictionary.

### **3.4 Multi-layered Search (Search on the Explanation Screen)**

Multi-layered Search led you cross search the unfamiliar words or phrases. The number of the layer will be displayed at the top right corner.

A. On the explanation screen, highlight the Chinese character(s) or English word(s) to be looked up.

By the keyboard:

 Press the Right key to locate the cursor. Move the cursor to the word.

B. Press [ENTER] to search or press [F1], [F2], [F5] to search in the corresponding dictionaries.[F1] and [F2] provide search in the commonly used dictionaries. [F5] is Search. At this time, the function of [F1] is the same as that of [ENTER].

C. Press [ESC] to return to the previous screen.

#### **3.5 Multi-Dictionaries**

Search function can search for the input data accurately and efficiently.

1. When you press [SEARCH], device will show you screen at right. You can select the scale of searching. Input the word which you want to search. Press [ENTER] to view the result of searching.

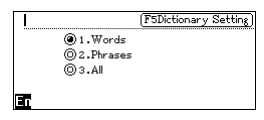

2. When you use the Multi-layered Search, please choose [F5 Search] to access the function of searching, operate as the following picture.

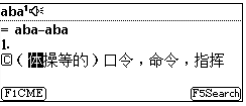

3. Choose [F5 Search], there will show you the search screen, you can press Up/Down key to look up the

previous/next page.

# **English Summary**

- $\mathcal P$  Provides abundant dialogues in multi-language.
- Provides useful vocabularies, IELTS vocabularies and vocabularies TOEFL.
- English series help you to learn English through

grammar, sentences exercise, proverb and etc.

### **Multi-language Dialogue**

- $\triangleq$  Provides a variety of multi-language dialogues.
- $\triangleq$  Allows inputting keywords for quick search.
- $\div$  Provides pronunciation for the displayed three languages.
- $\div$  Provides play and learn function to strengthen listening.

# **Useful Vocabularies**

 $\triangleq$  Provides useful vocabularies in kinds of classifications.

# **Interactive English**

 $\triangleq$  Includes abundant embedded conversations.

- $\triangleq$  Provides English dialogues with recorded human voice.
- $\triangleleft$  Allows cross searching.

### **English Proficiency Test**

 $\triangleq$  This is a test to verify your listening

comprehension ability. Choose answers according

 to the questions, pictures, conversations or dialogues.

- $\triangle$  There are 6 tests embedded in the device.
- Provides "Mock test" and "Practice Room".
- $\triangle$  Allows cross searching.

# **English Grammar**

 $\triangleq$  Provides English grammar study.

# **English Sentence Exercise**

- $\triangle$  Provides sentence making with level setting.
- $\triangle$  Provides pronunciation and searching in DBP EM dictionary.

# **Proverb**

 $*$  It includes lots of English Proverbs that have English and Malay explanations simultaneously.

# **Idiom**

 $*$  It includes lots of English Idioms that have English and Malay explanations simultaneously.

### **IELTS Vocabulary**

← Provides IELTS vocabulary study.

### **TOEFL Vocabulary**

Provides TOEFL vocabulary study.

### **Part of Verbs**

 $\triangleq$  Provides English Irregular Verbs and regular Verbs.

### **Phonetic Symbols**

- $\triangle$  Provides pronunciation of English phonetic symbols.
- $\triangle$  Provides shifting between K.K. and D.J. phonetic symbols.

# **Business English**

◆ Provides Trade English and Business letters.

### **1. Language Study Series**

### \***Take Multi-Language Dialogue for example.**

Index screen Class of General

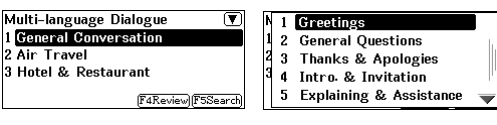

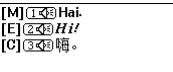

F1Language (F2Play)

**F5Search** 

Select Greetings Select [F2 Play]

Conversation

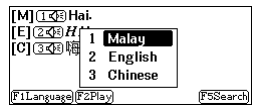

Ì

Select [F5 Search] to Select English and Input words search "see"

**F5Search**  $\otimes$ F<sub>1</sub> Range: Malay Fz□Match Case

F<sub>3</sub> Match Whole Word **T**[Caps]

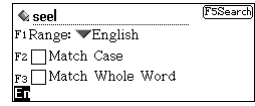

Press [ENTER]

[M] [T 38] Selamat tinggal. Kita jumpa lagi. [E] 24 Goodbye. See you later. [C]③3函再会。 F4Continue F5Finish

### **2. English Study Series**

### **\*Take Interactive English for example.**

Interactive English provides dialogues to help you quickly

master vocabularies, example sentences and usages.

Index Screen "The Battle of

The Sexes (01)"

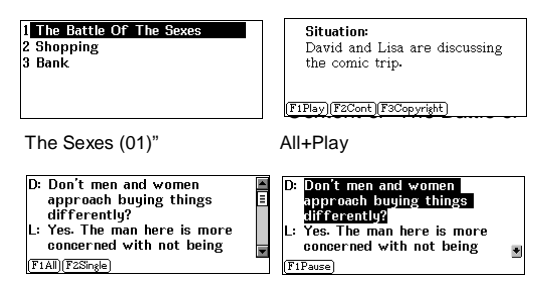

### **3. Pronunciation**

### **\*Take Phonetic Symbols for example.**

Phonetic Symbol provides standard phonetic symbol pronunciation with key point and example words.

- \* Allows to switch between vowel and consonant.
- \* Press [F1Pron] to listen to all the phonetic symbols continuously; press the numeric keys at the end of each line to listen to syllable pronunciation for the current

line.

- \* Press [F5K.K/D.J] to switch between K.K and D.J.
- \* Press the Up/Down key, or press the Page Up/Down key to select phonetic symbols.

phonetic symbols

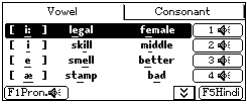

# **Malay Summary**

Provides Numeral Coefficient, Malay Grammar, Proverb,

Simile, Idiom, Malaysian History and so on.

# **Numeral Coefficient**

Provides numeral coefficient.

# **Malay Grammar**

 $\triangleq$  Provides Malay grammar study.

# **Malay Proverb**

 $*$  It includes lots of Malay Proverbs that have Malay explanations.

# **Malay Simile**

 $*$  It includes plenty of Malay words and Malay sentences that have simile.

### **Malay Idiom**

 $\triangleq$  It includes lots of Malay Idioms that have Malay explanations.

### **Malaysian History**

◆ Provides Malaysian history.

### **National Principles**

 $\triangleq$  Provides national principles.

### **Islamic Scholar**

Provides Islamic scholar.

# **State Geographical Information**

Provides State geographical information.

### **Chemical Elements**

 $\triangleq$  Provides chemical elements study.

# **Reference of Physics**

 $\triangleq$  Provides reference of physics.

### **Malaysia Prime Minister Info**

 $\triangleq$  Provides much information of six Malaysia Prime Ministers.

### **1. Malaysia Prime Minister Info**

Introduces each of the six Malaysia Prime Ministers from five aspects as follows: background, education, leadership, his journeys to become a PM and his contribution towards our country.

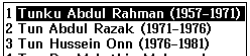

4 Tun Dr. Mahathir Mohamad ...

5 Tun Abdullah Haji Ahmad ...

6 Dato' Seri Najib Tun Razak ...

Select background Press [F1 E/M] to

from five aspects switch to Malay

1.His real name was Tunku Abdul Rahman Putra Al-Haj ibni Almarhum Sultan Abdul Hamid Halim Shah. 2. Tunku was born on February 8,  $F1 E/M$ 

Main menu Select 1 as example

1 Background

2 Education

3 Leadership

4 His Journeys To Become A PM

5 His Contribution Towards Our...

1. Nama sehenar heliau adalah Tunku Abdul Rahman Putra Al-Haj ibni Almarhum Sultan Abdul Hamid Halim Shah. 2.Tunku dilahirkan di Alor Setar  $F1$  E/M

# **Application Summary**

- Multimedia study series allow to download data through PCLink.
- $\mathcal P$  Provides amusing functions of games world, eBook, etc.
- Provides world Time, Calendar/Takwim, Class Schedule, Calculator and so on.

# **MP3**

- MP3 player, which supports simultaneous conveyance of music and lyrics.
- $\triangle$  Provides A-B record node playing function of MP3 file.
- Allows downloading songs.

### **Games World**

 $\triangleq$  There are four games for you to play.

### **Text Browser**

- $\triangle$  Provides the settings of font size and text reading.
- Allows downloading Text.

### **eBook**

- $\triangle$  eBook browser.
- Allows downloading eBook.

### **World Time**

- $\triangle$  Display the local time and the time of 1 other city simultaneously.
- $\triangle$  Provides hundreds of world cities for selection.
- $\triangleq$  Allows adjusting local city, date and time.
- $\triangleq$  Provides settings of daylight-saving time (DST or summer time) and 12/24-hour systems.
- $\triangleq$  Provides timer and stopwatch.

### **Calendar/Takwim**

Provides calendar from 1910 to 2099.

### **Memorandum**

- Classified into 3 fields, the names of which can be modified.
- $\triangleq$  Allows copying, modifying, deleting a record or creating a new one.
- $\triangleq$  Allows editing custom fields.

# **Class Schedule**

- Create information in different input methods.
- $\triangle$  Allows to copy, modify, delete records or create new ones.

### **Calculator**

 $\triangleq$  Provides basic arithmetical operations, memory operations, and others such as percentage and square root.

# **Scientific Calculator**

 $\triangleq$  Provides such functions as trigonometry, logarithm, angle and radian conversions.

# **Unit Conversion**

 $\triangle$  Provides Unit Conversion of length, temperature, area, cubic measure, heat, capability, power, weight and pressure.

# **Currency Exchange**

 $\bigstar$  Provides conversion function of 109 currencies and 3 user-defined currencies, as well as the exchange rate setting.

### **1. MP3**

Simultaneous conveyance of music and lyrics

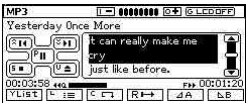

\* Press [R] key to open/close the repetitive playing state.

Then press [A] / [B] key to set bit/stop bit, and icon  $\rightarrow$  /  $\rightarrow$ will be played when you are setting.

\* After setting, the device will play the section between  $\blacksquare$  and  $\blacksquare$ 

When pause or stop, the lyrics can be cross searched.

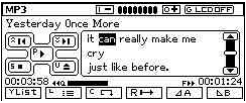

#### *Note:*

*The function of simultaneous conveyance of music and lyrics can be realized only if the two files with the same name and with the suffixes as ".lrc" and ".mp3" are put into the same folder.*

### **2. Calculator**

Calculator provides basic arithmetical operations, memory operations, and others such as percentage and square root.

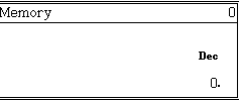

Example:

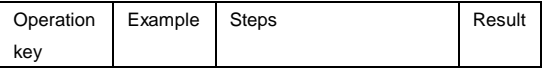

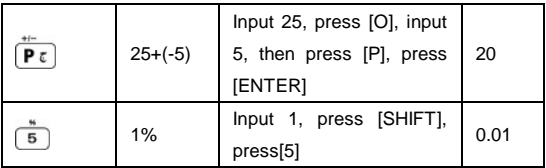

### **3. Scientific Calculator**

Scientific Calculator provides such functions as trigonometry,

logarithm, angle and radian conversions.

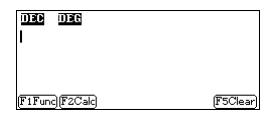

Function Keys of Scientific Calculator:

- \* Press [F2 Calc] and [ENTER] both can get results; press [F5 Clear] to clean all .
- $*$  Press  $\boxed{z}$  to shift mode.

[DEC]: decimal system

[HEX]: hexadecimal system

[OCT]: octal system

[BIN]: binary system

\* Press  $[\overline{x}$ , to shift angles.

[DEG] : degree [RAD] : radian [GRAD]: gradient

\* Press [F1 FUNC] to shift functions.

sin: sine

cos: cosine

tan: tangent

asin: contrary to the sine

acos: contrary to the cosine

atan: contrary to the tangent

sinh/ cosh/ tanh/ asinh/ acosh/ atanh: calculate hyperbolic

functions

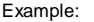

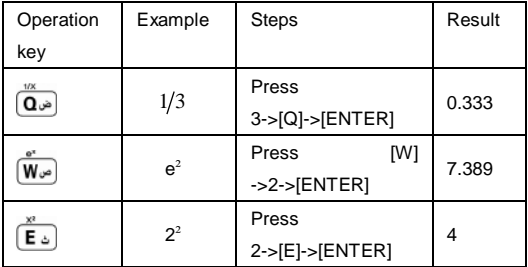

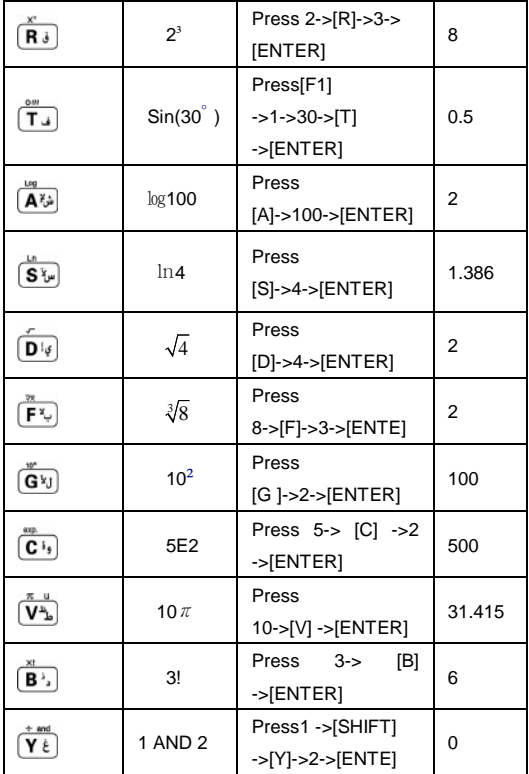

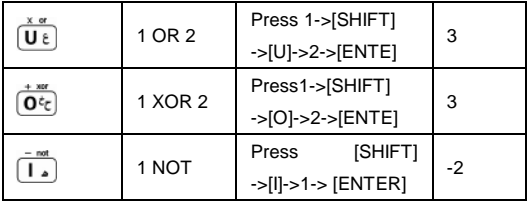

*Notes:* 

 *The above results only retain three significant digits after the decimal point.*

# **System Summary**

- Provides function of device setting, it makes your operation easier.
- Provides Memory Management and File

Management to clean up and manage your folders.

# **PC Link**

 $\triangleq$  Allows exchanging data with computer via PC Link or transferring downloadable titles, files and software from computer.

### **Memory Management**

- $\triangleq$  Provides memory management for the device and the extension card.
- Allows deleting personal data.
- Allows optimizing memory management.

### **After Service**

 $\triangleq$  Provides the information of our company, such as telephone, website, OS version, E-Mail and product No. of this device.

### **Password Setting**

 $\triangleq$  Provides the security of personal data.

### **Startup Picture**

 $\triangleq$  Set none/build-in/system picture as startup picture.

# **Language Setting**

◆ Provides English List/Malay List/English Icon/Malay Icon menus to switch.

### **Power Management**

 $\triangle$  Provides settings of auto power off time.

### **File Management**

- $\triangleq$  Provides data management in several functions.
- $\triangle$  Allows creating new file folder, renaming and deleting folder.
- Allows editing or deleting file.

# **Sound Setting**

 $\triangleq$  Allows setting startup music and key tone.

# **Takwim Setting**

 $\triangleq$  Provides Takwim setting.

# **LCD Contrast**

 $\triangle$  Adjust contrast.

# **Volume Setting**

Adjust volume and speed of sound.

### **Battery Capacity**

**← Check battery power.** 

### **1. PC Link**

Connect the device with PC via PC Link cable, and then you can transmit data. There will be a message indicating the current connection status during and after transmission.

While connecting:

- !! Please do not interrupt, otherwise data may be lost.
- !! Before pulling out the USB connecting line, please

uninstall the USB device safely.

#### **2. File Management**

You can create new folder or rename folder.

Open the top path Press [ENTER] to access

the selected disk

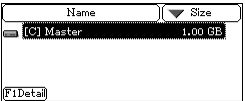

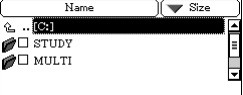

#### **2.1 Creating New Folder**

- $\Omega$  Open the path in which you want to create new folder. and press [FUNC] to select "2 New Folder".
- ② The default name of new folder is "MYDIR". Input new name and then press [ENTER] to confirm.

Creating new folder

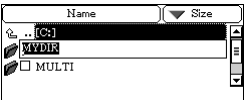

#### **2.2 Rename**

- \* Choose your desired file, and then press [FUNC] to select "3 Rename".
- \* Input new file name, and then press [ENTER] to confirm.

#### **2.3 Putting Folders in Order**

- $*$  Select  $*$  to select item, as which the folder will put in order.
- \* Select "Name" to put folders in the order of "Name" which will be marked by  $\Delta/\nabla$ .

#### **2.4 Format**

Select disk or file to be Formatting

formatted

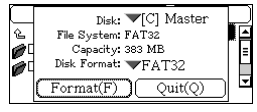

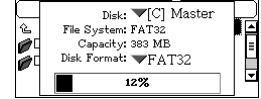